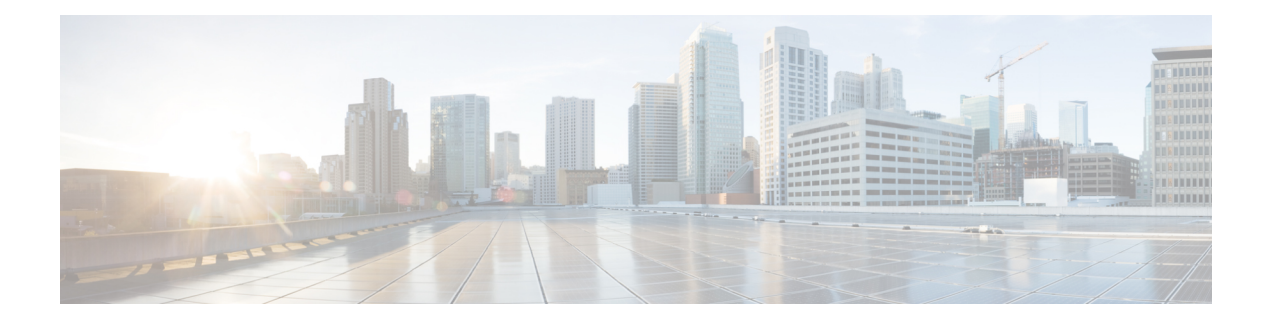

# **BGP** 追加パスの設定

この章では、以前のパスを新しいパスで暗黙的に置き換えずに、同じプレフィックスの同じピ アリング セッションを介したマルチパスのアドバタイズメントを可能にする BGP 追加パスの 設定方法について説明します。この動作により、パス ダイバーシティが向上し、Multi-Exit Discriminator (MED) の変動が減少します。

この章は、次の項で構成されています。

- BGP 追加パスについて (1 ページ)
- BGP 追加パスの設定方法 (5 ページ)
- BGP 追加パスの設定の確認 (10 ページ)
- BGP 追加パスの機能の履歴 (10 ページ)

# **BGP** 追加パスについて

このセクションは、次のトピックで構成されています。

# 追加パスで解決できる問題

BGPルータおよびルートリフレクタ (RR)は、セッションにおけるベストパスにのみ伝播し ます。プレフィックスアドバタイズメントで、以前アナウンスされたプレフィックスを置き換 えます(この動作は暗黙の取り消しとして知られています)。暗黙の取り消しはスケーリング には適していますが、パス ダイバーシティに影響があります。

パスの隠蔽は BGP マルチパスの効率的な使用や、スムーズな定期メンテナンスを妨げ、MED の変動や最適でないホットポテト ルーティングが発生する可能性があります。ネクスト ホッ プが失敗した場合も、ネットワークは BGP コントロール プレーンのコンバージェンスにより トラフィックが復旧するのを待たなければならないので、パスの隠蔽は迅速かつローカルの復 旧の妨げになります。BGP 追加パス機能では、パス ダイバーシティを一般的な方法で提供し ます。Best External または Best Internal 機能は、限られた場合にのみパス ダイバーシティを提 供します。

BGP追加パス機能は、同じプレフィックスのマルチパスに対して、新しいパスで以前のパスを 暗黙的に置き換えることなく、アドバタイズする手段を提供します。したがって、パスを隠蔽 しないでパス ダイバーシティが実現されます。

## パスの隠蔽の例

ここでは、パスの隠蔽が発生する過程の詳細を説明します。次の図では、BR1 および BR4 か ら RR1 にアドバタイズされるプレフィックス p を持つパス p1 および p2 があります。RR1 は 2 つのうちベスト パスを選択し、PE に p1 のみアドバタイズします。

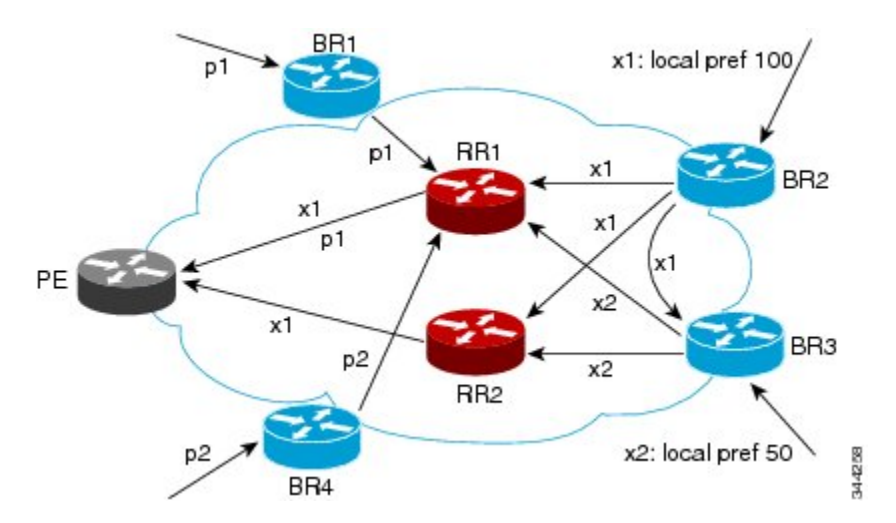

図 **<sup>1</sup> : RR** で追加パスを非表示にする

また**追加のパスを隠している RR** の図では、BR2 から(パス x2 がある)BR3 にローカル プリ ファレンス100でアドバタイズされる、プレフィックスxを持つパスx1が表示されています。 BR3 にはパス x2 もありますが、ルーティング ポリシーにより、x2 ではなく RR の x1 (表示さ れていません)をアドバタイズし、x2 のアドバタイズは抑制されます。ユーザーは BR3 で最 良外部のアドバタイズメントを有効にして RR に x2 をアドバタイズできますが、この場合も RR はベスト パスのみをアドバタイズします。

## 最適ではないのホット ポテト ルーティングの例

内部転送コストを最小化するために、中継する ISP は (IGP コストに基づいて) 最も近い出口 ポイントにパケットを転送しようとします。この動作は、ホット ポテト ルーティングと呼ば れます。次の図の分散RRクラスタモデルでは、ロサンゼルスから発信されたトラフィックが メキシコに進む必要があることを想定しています。すべてのリンクで、IGP コストは同じで す。メキシコへの出口ポイントは 2 つあり、1 つがオースティンに向かい、もう 1 つがアトラ ンタに向かう場合、ロサンゼルスからは、アトランタよりオースティンに向かう方がIGPコス トが低いため、オースティンに向けてトラフィックを送信します。RR3がある(およびRR1、 RR2、RR4 および RR5 がない)場所に中央 RR が存在する集中型 RR モデルでは、RR3 から見 てメキシコへの最も近い出口ポイントはアトランタとなります。ロサンゼルスからアトランタ の BR に向けてトラフィックを送信し、それによって最適ではないホット ポテト ルーティン グが生じることは望ましくありません。

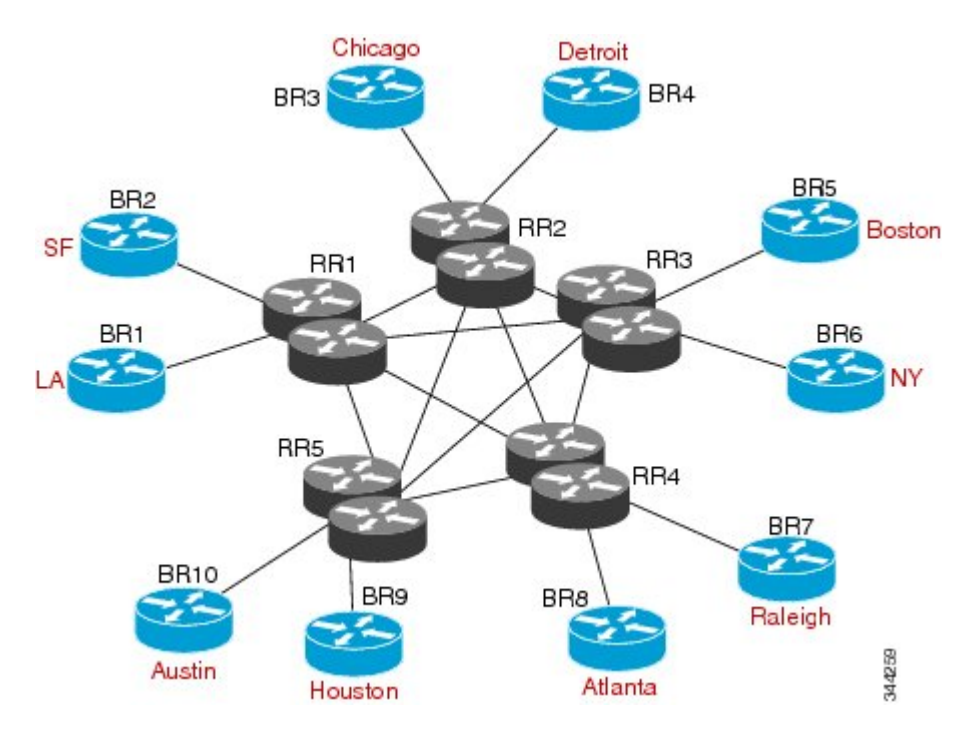

#### 図 **2 :** 分散 **RR** クラスタ

# **BGP** 追加パスの利点

BGPルータおよびルートリフレクタ (RR) は、セッションにおけるベストパスにのみ伝播し ます。プレフィックスアドバタイズメントで、以前アナウンスされたプレフィックスを置き換 えます(この動作は暗黙の取り消しとして知られています)。

この動作は、スケーリングには適していますが、パスダイバーシティを妨げる可能性がありま す(これによって脆弱になるまたは完全に無くなるおそれがあります)。同様にこの動作は、 BGP マルチパスの効率的な使用や、スムーズな定期メンテナンスを妨げ、MED の変動や最適 でないホットポテト ルーティングが発生する可能性があります。ネクスト ホップが失敗した 場合も、ネットワークは BGP コントロール プレーンのコンバージェンスによりトラフィック が復旧するのを待たなければならないので、迅速かつローカルの復旧の妨げになります。

BGP追加パス機能は、暗黙的に以前のパスに代わる新しいパスなしで、同じプレフィックスの マルチパスをアドバタイズする BGP の拡張機能です。これにより、パス ダイバーシティが向 上し、MED の変動が減少します。

# **BGP** 追加パスの機能

BGP 追加パス機能は、NLRI で各パスにパス ID を追加することによって実現します。パス ID は VPN のルート識別子 (RD) のようなものです。ただし、パス ID はすべてのアドレス ファ ミリに適用できます。パス ID はピアリング セッション内で一意で、各ネットワークに生成さ れます。ルート アナウンスが暗黙的に以前のパスを取り消すことを防ぐために、パス ID が使 用されます。追加パス機能は、ベストパスに加えその他のパスのアドバタイズメントが可能で す。追加パスは、暗黙的に以前のパスから新しいパスに代わることなく、同じプレフィックス のマルチパスをアドバタイズする機能を備えています。

BGP 追加パス機能を使用する場合は、次の 3 つの一般的な手順を実行する必要があります。

- **1.** デバイスが追加パスを送信、受信、または送受信するかどうかを指定します。これらはア ドレス ファミリ レベルまたはネイバー レベルで行われます。セッションの確立中に、2 つのBGPネイバーが追加パス機能(送信または受信のどちらか一方、あるいは両方を実行 できるか) についてネゴシエートします。
- **2.** 選択基準を指定して、アドバタイズメントする候補パスのセット選択します。
- **3.** 示された候補パスから追加パスのセットをネイバーに対してアドバタイズします。

追加パスを送受信するには、追加パス機能をネゴシエートする必要があります。ネゴシエート しない場合、選択基準によりベストパス以上のパスが指定され、ネイバーが指定されたパスを アドバタイズするように設定されていても、ネゴシエートできないために選択パスは利用され ず、ベストパスのみ送信されます。

追加パスの送受信を BGP に設定すると、デバイスのピアに対して追加パス機能のネゴシエー ションが開始されます。この機能についてネゴシエートしたネイバーは、(他のアップデート グループ ポリシーが許可する場合)アップデート グループに追加され、この機能についてネ ゴシエートされていないピアとは別のアップデートグループに分類されます。したがって、追 加パス機能によってネイバーのアップデート グループ メンバーシップが再計算されます。

## 追加パスの選択

受信機能がイネーブルの場合、追加パスとしてすべての BGP パスをアドバタイズする **set path-selection all advertise** コマンドを設定しない限り、最適パスのみピアにアドバタイズされ ます。

## 選択したパスの一部をアドバタイズ

パスのセットを選択する際に、別のパスのセットをアドバタイズしたい場合は注意してくださ い。アドバタイズするパスのセットが、選択されたパスのサブセットではない場合、意図した パスがアドバタイズされません。

# 注意事項と制約事項

BGP の追加パスの設定には次のガイドラインと制約事項があります。

• BGP 追加パスはダイナミックな機能としてはサポートされていません。これは OPEN に 含まれますが、CAPABILITYメッセージには含まれません。設定は次のセッション確立時 に有効となります。確立されたセッションが中断されることはありません。

# **BGP** 追加パスの設定方法

このセクションは、次のトピックで構成されています。

# アドレス ファミリごとの追加パスの設定

デバイスがアドレスファミリ内のすべてのネイバーとの間で追加パスを送受信をできるかどう か指定するには、次の手順を実行します。

### 始める前に

BGP 機能が有効になっていることを確認します

#### 手順の概要

- **1. configure terminal**
- **2. router bgp** *as-number*
- **3. address-family ipv4 unicast**
- **4.** (任意) **additional-paths receive**
- **5.** (任意) **additional-paths send**
- **6.** (任意) **additional-paths selection route-map**
- **7.** (任意) **end**

#### 手順の詳細

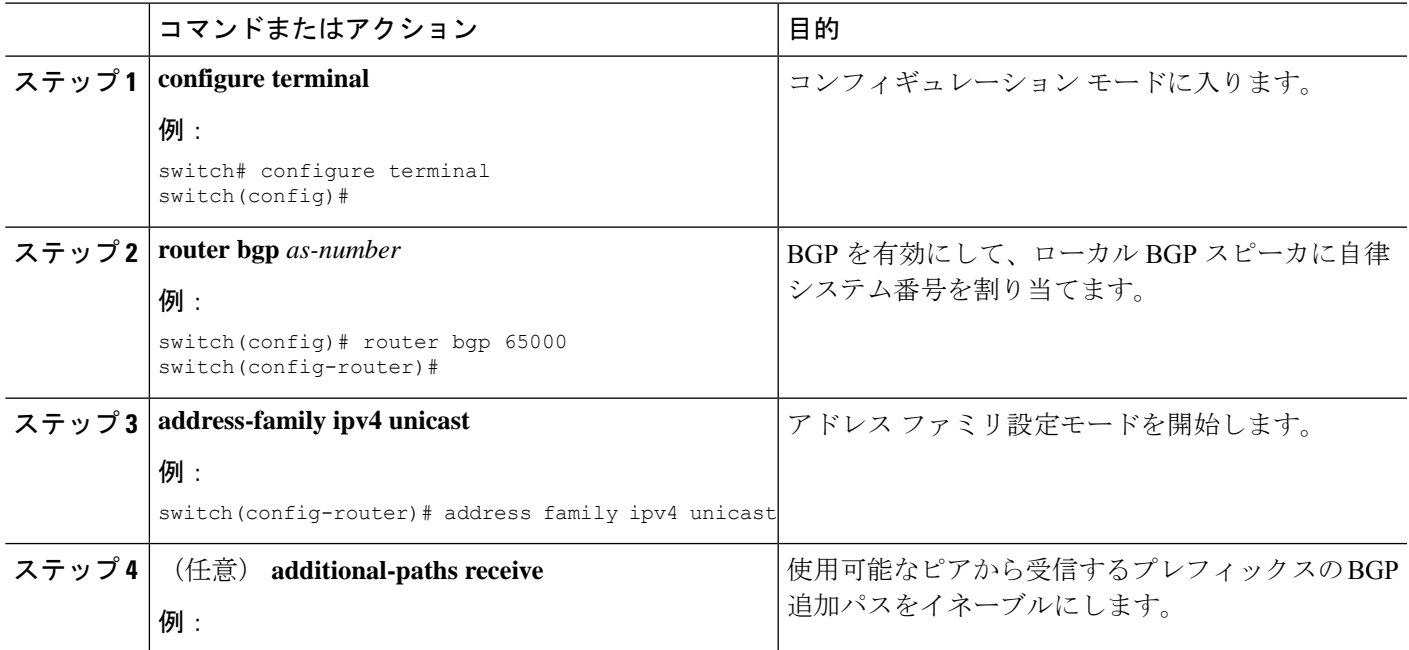

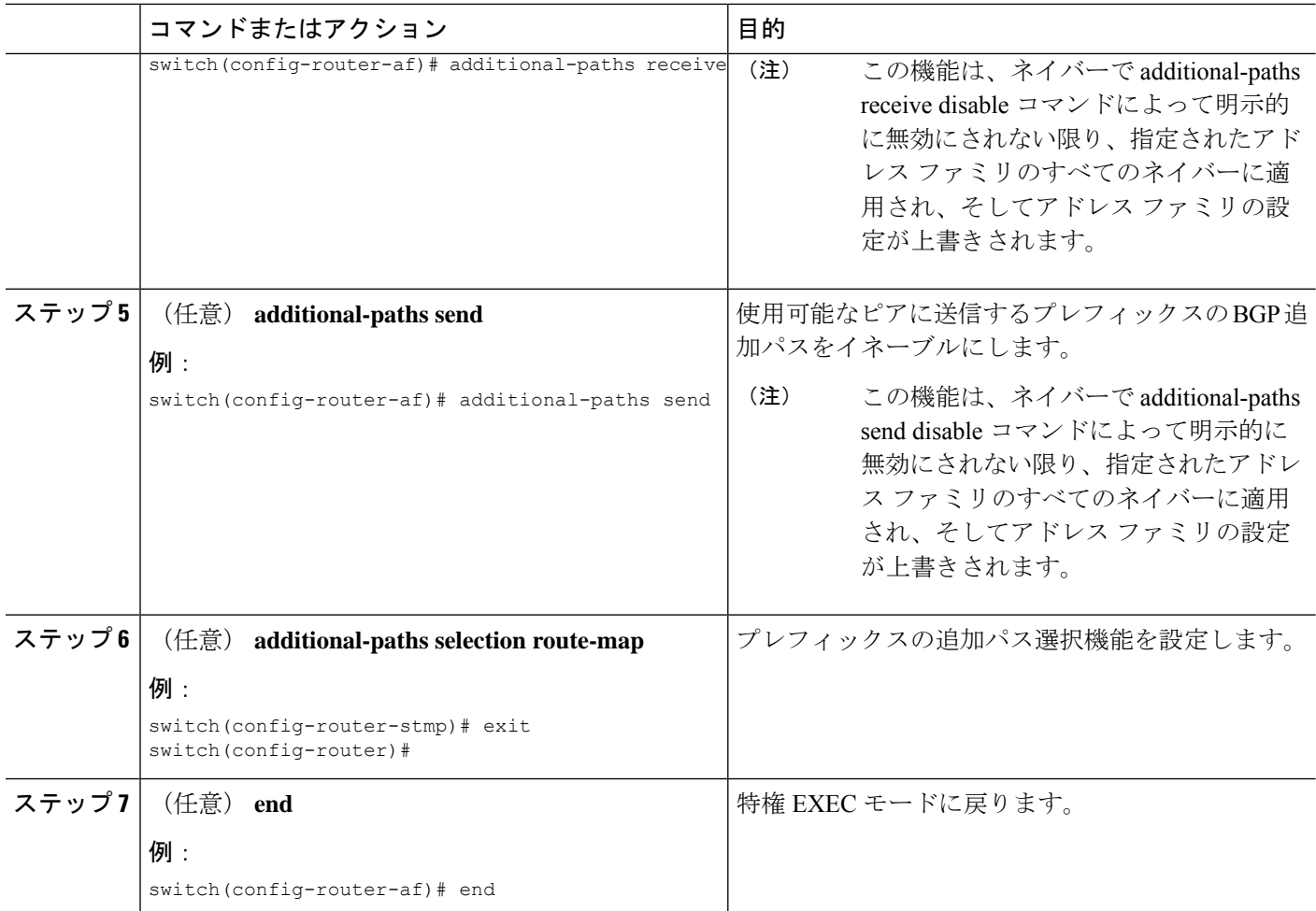

# ネイバーごとの追加パスの設定

特定のネイバーが追加のパスを送受信できるかどうかを設定するには、次の手順を実行しま す。

始める前に

BGP 機能を有効にしていることを確認します (BGP [機能のイネーブル化の](b-cisco-nexus-3548-switch-nx-os-unicast-routing-configuration-guide-103x_chapter6.pdf#nameddest=unique_213)セクションを参照 してください)。

### 手順の概要

- **1. configure terminal**
- **2. router bgp** *as-number*
- **3. neighbor** { *ipv4-address* | *ipv4-prefix/length* } [ **remote-as** { *as-num* } [*. as-num* ]]
- **4. address-family ipv4 unicast**
- **5.** (任意) **capability additional-paths receive [disable]**
- **6.** (任意) **capability additional-paths send [disable]**

## **7.** (任意) **end**

### 手順の詳細

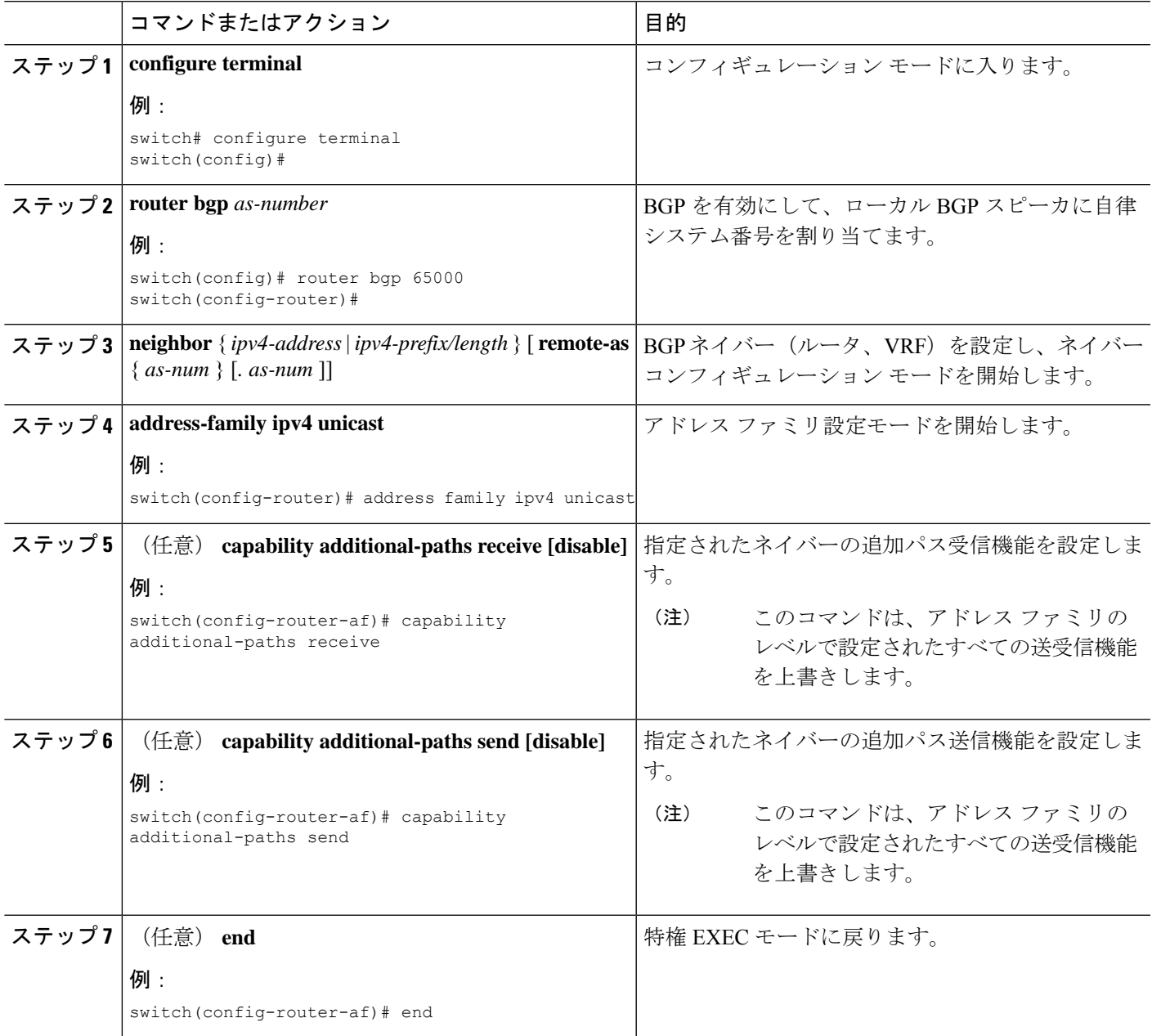

# ピア ポリシー テンプレートを使用した追加パスの設定

この設定作業では、追加パスを送受信する機能および選択基準をアドレスファミリに設定して から、テンプレートを設定します。

### 始める前に

BGP 機能を有効にしていることを確認します (BGP [機能の有効化の](b-cisco-nexus-3548-switch-nx-os-unicast-routing-configuration-guide-103x_chapter6.pdf#nameddest=unique_213)セクションを参照してく ださい)。

#### 手順の概要

- **1. configure terminal**
- **2. router bgp** *as-number*
- **3. template peer-policy** *template-name*
- **4.** (任意) **capability additional-paths receive [disable]**
- **5.** (任意) **capability additional-paths send [disable]**
- **6. exit**
- **7. neighbor** { *ipv4-address* | *ipv4-prefix/length* } [ **remote-as** { *as-num* } [*. as-num* ]]
- **8.** (任意) **address-family ipv4 unicast**
- **9. inherit peer-policy** *template-name sequence-number*
- **10.** (任意) **end**

#### 手順の詳細

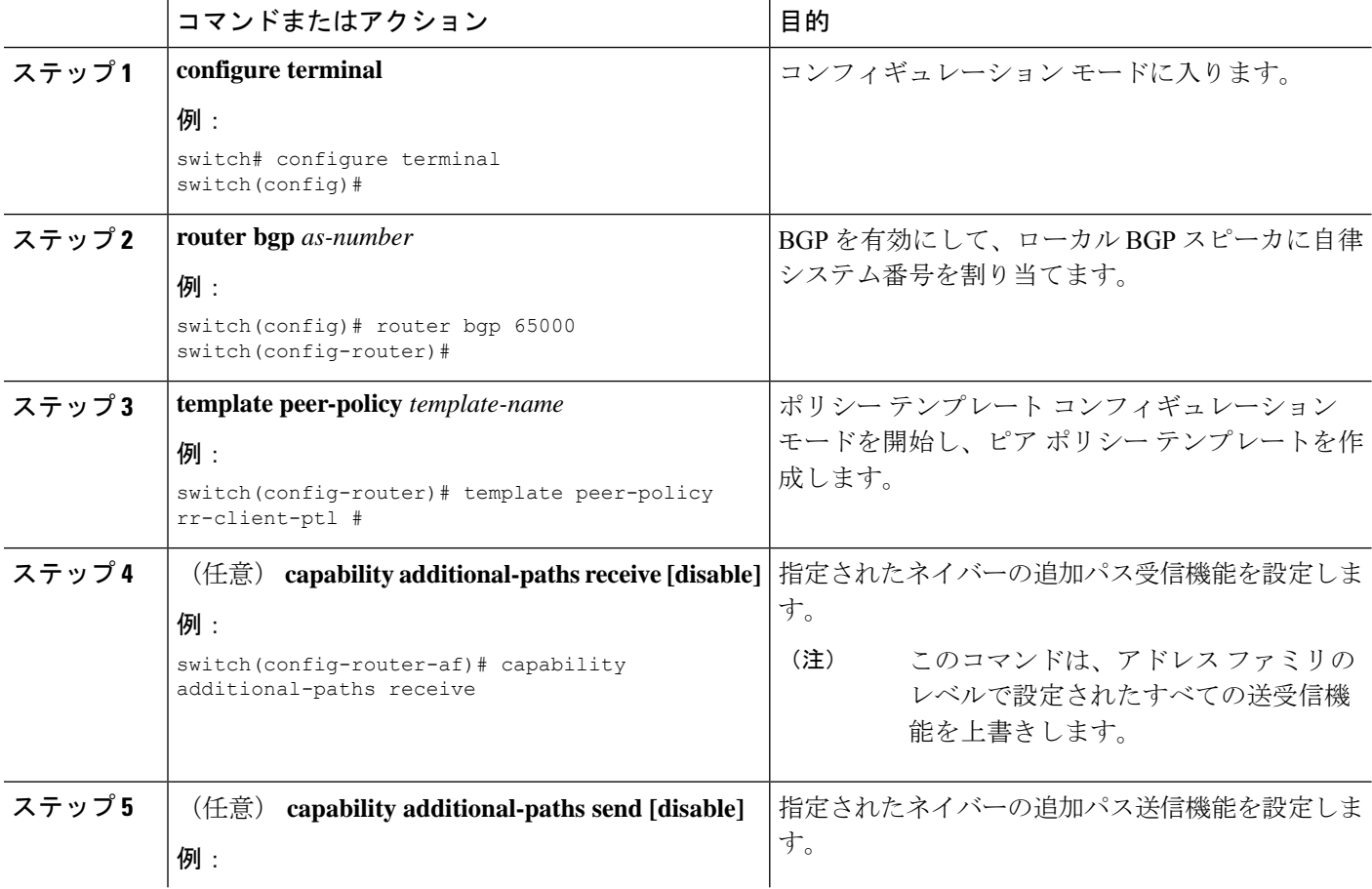

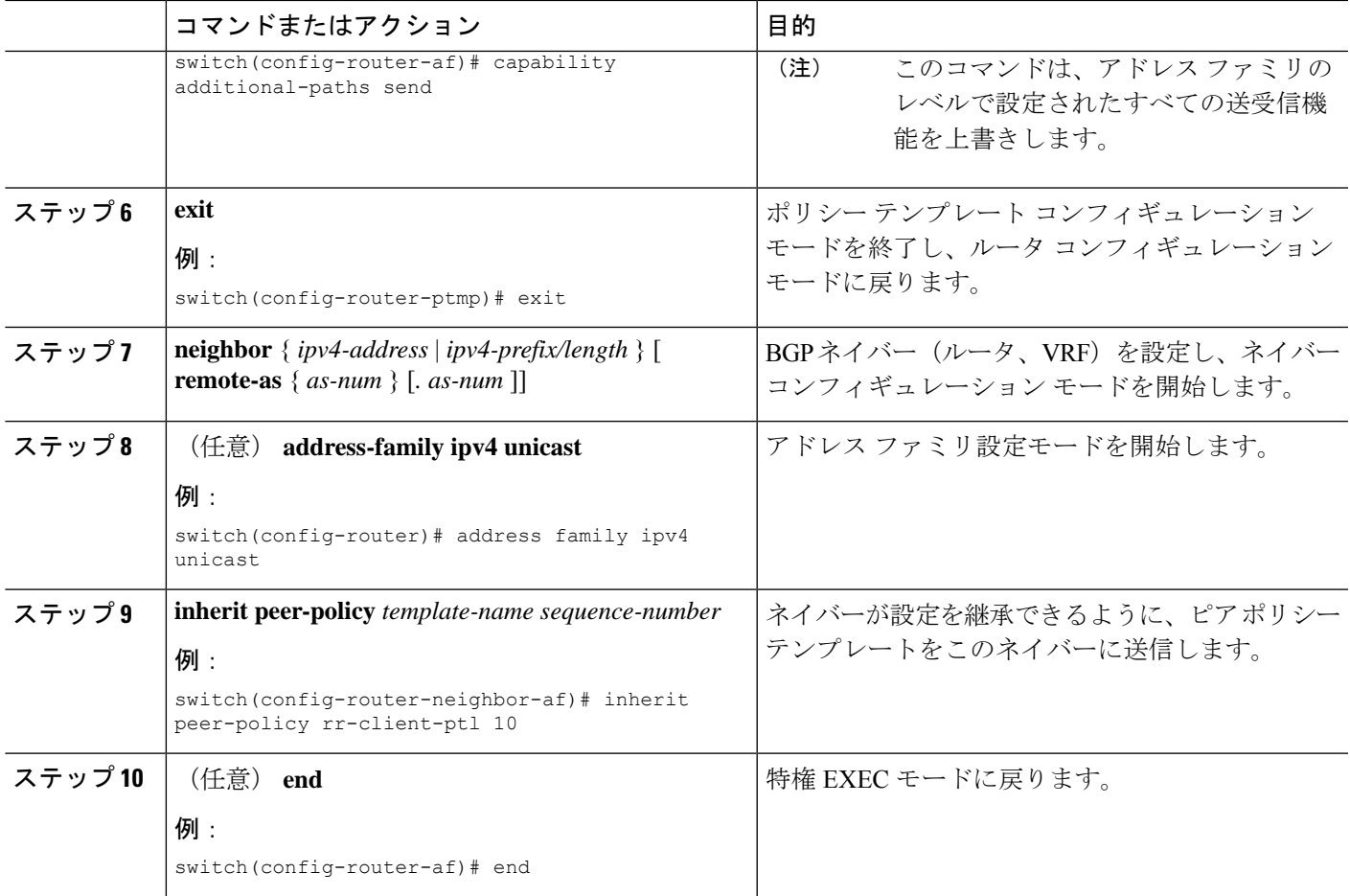

# 追加パスのフィルタリングおよび設定操作

必要に応じて、アドバタイズされる候補である追加パスのプレフィックスを照合することで、 アドバタイズされるパスをフィルタ処理するためにルートマップを使用できます(これらのプ レフィックスは、**additional-paths selection** コマンドを使用して設定します)。

また、必要に応じて、ルートマップを通過したこれらのパスに対して実行するアクションを設 定することもできます。このタスクでは **set metric** コマンドを使用していますが、このタスク には記載されていない他の **set** コマンドも使用できます。

### 手順の概要

- **1. configure terminal**
- **2. route-map** *map-name* [ **deny** | **permit** ] [ *sequence-number* ]
- **3. set path-selection all advertise**
- **4. set metric** *metric-value*
- **5.** (任意) **end**

### 手順の詳細

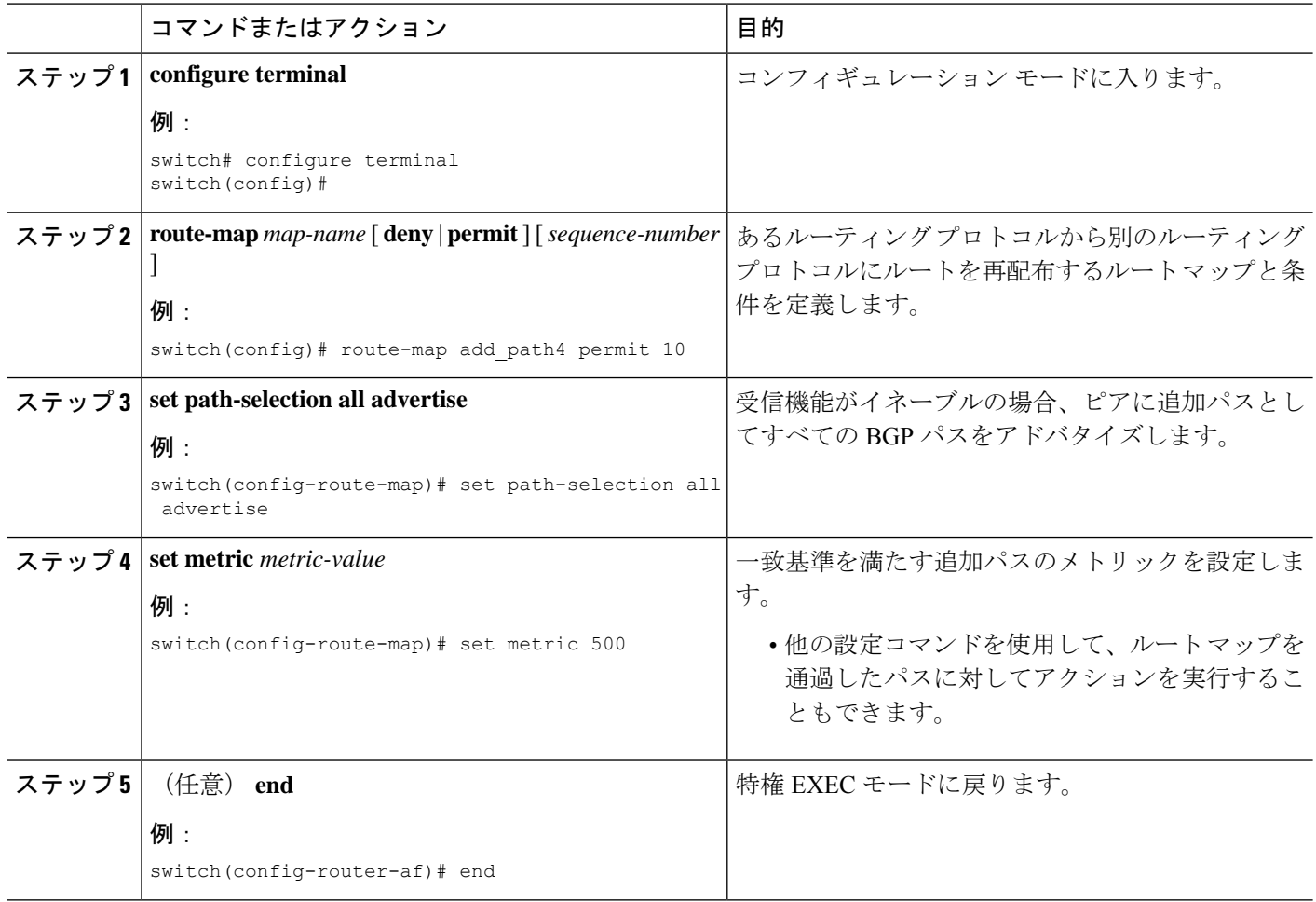

# **BGP** 追加パスの設定の確認

BGP 追加パスの設定に関する情報を表示するには、次のコマンドを使用します。

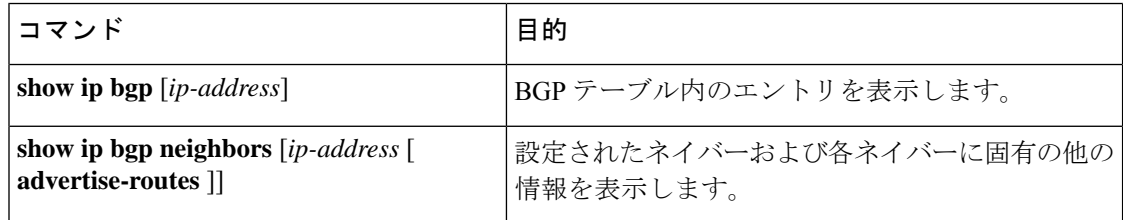

# **BGP** 追加パスの機能の履歴

次の表に、この機能のリリースの履歴を示します。

I

#### 表 **<sup>1</sup> : BGP** の各機能の履歴

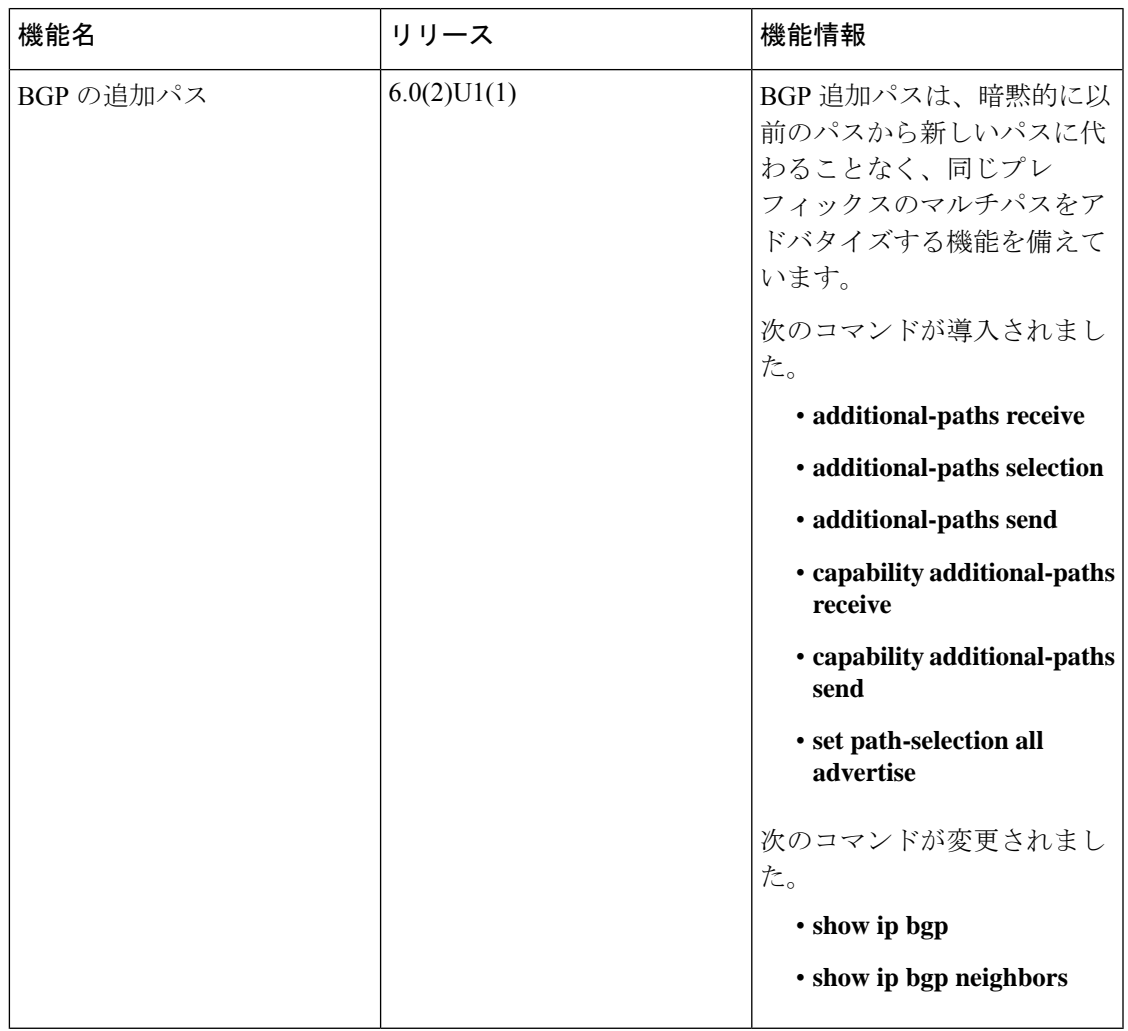

I

翻訳について

このドキュメントは、米国シスコ発行ドキュメントの参考和訳です。リンク情報につきましては 、日本語版掲載時点で、英語版にアップデートがあり、リンク先のページが移動/変更されている 場合がありますことをご了承ください。あくまでも参考和訳となりますので、正式な内容につい ては米国サイトのドキュメントを参照ください。